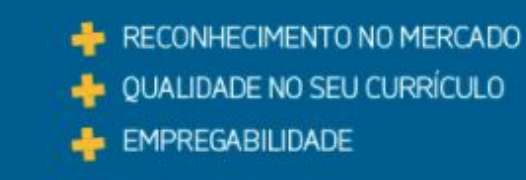

## Questionário do Estudante

Instruções para acesso

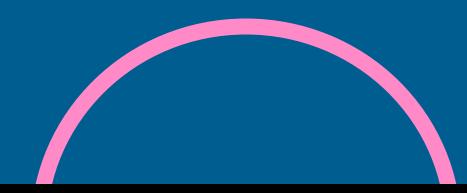

Caro Estudante Concluinte

Para poder responder ao questionário, é imprescindível que você efetue, primeiramente, seu **cadastro no sistema Enade. Caso você ainda não tenha eÿetuado, [confira aqui as instruções.](https://drive.google.com/file/d/19GngHHEL4u6toiDdlYcfVxrXi8UzU0So/view?usp=sharing)**

O Questionário do Estudante é de participação (preenchimento) obrigatória, devendo ser preenchido até **25/11/2023.**

> Para acessar o questionário, verifique as orientações a seguir:

# Acesse aqui o [sistema Enade](http://enade.inep.gov.br/enade/#!/index).

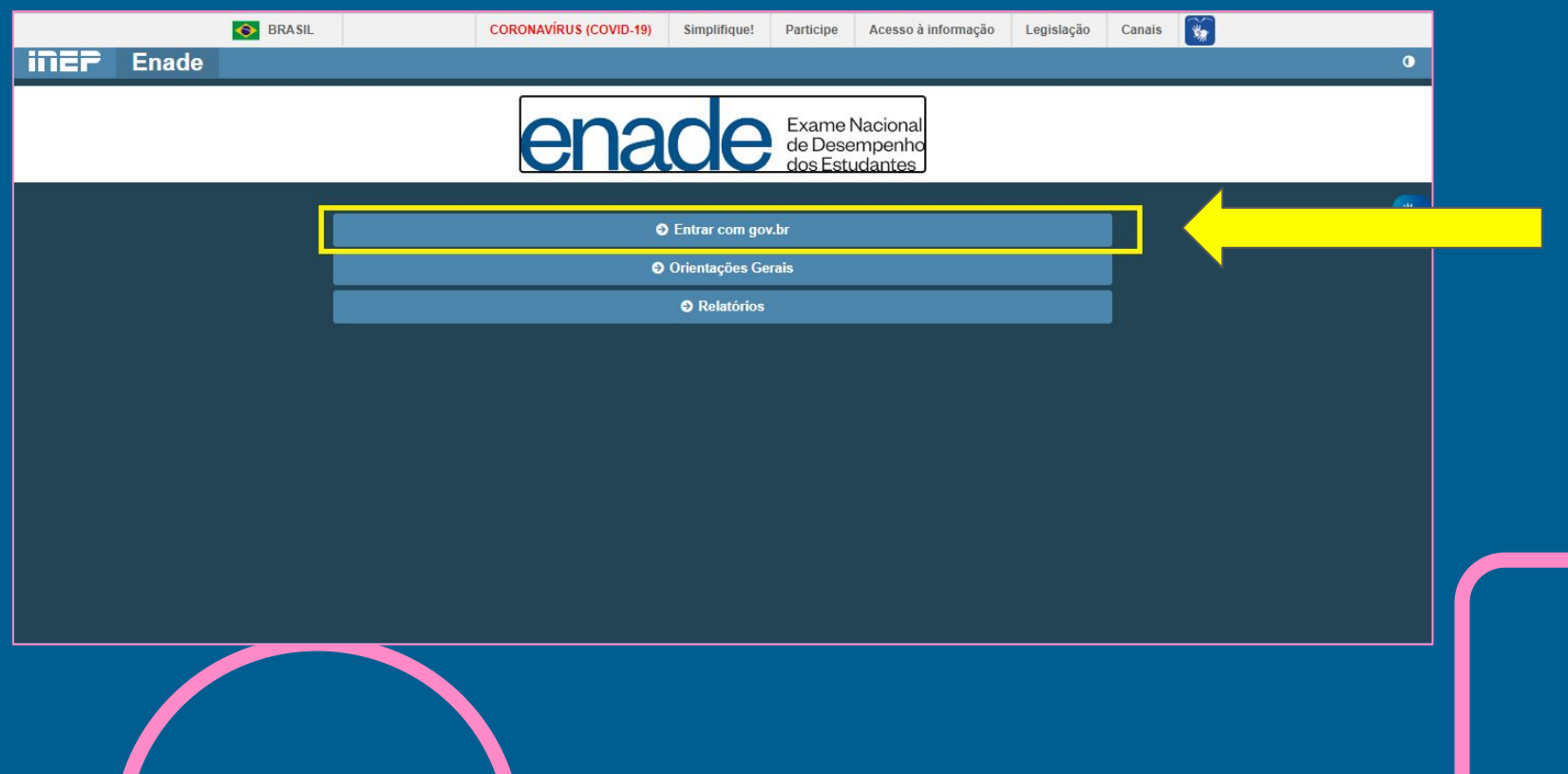

## Após, clique em **"Acessar como estudante".**

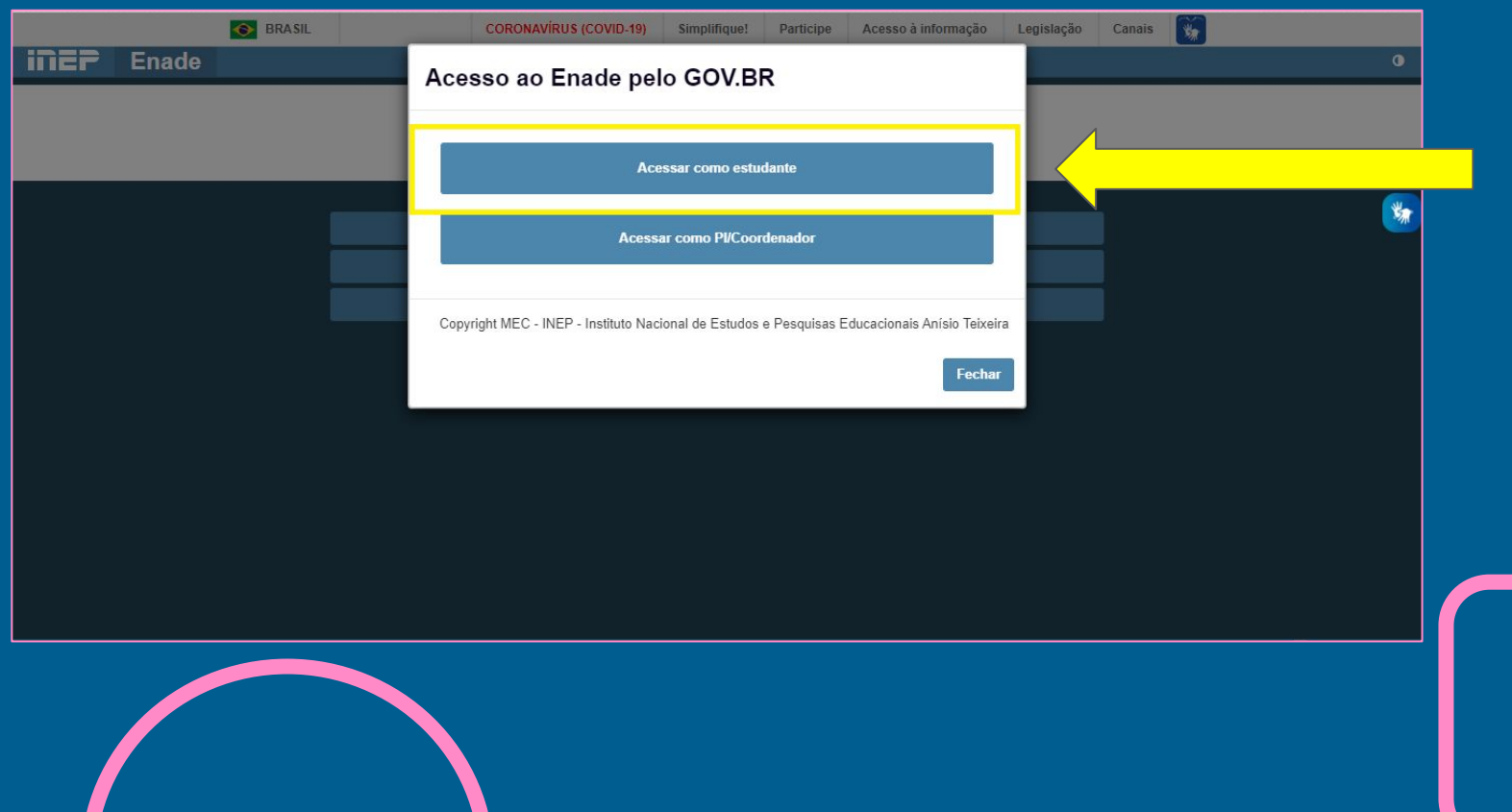

# Você será direcionado(a) para o sistema gov.br.

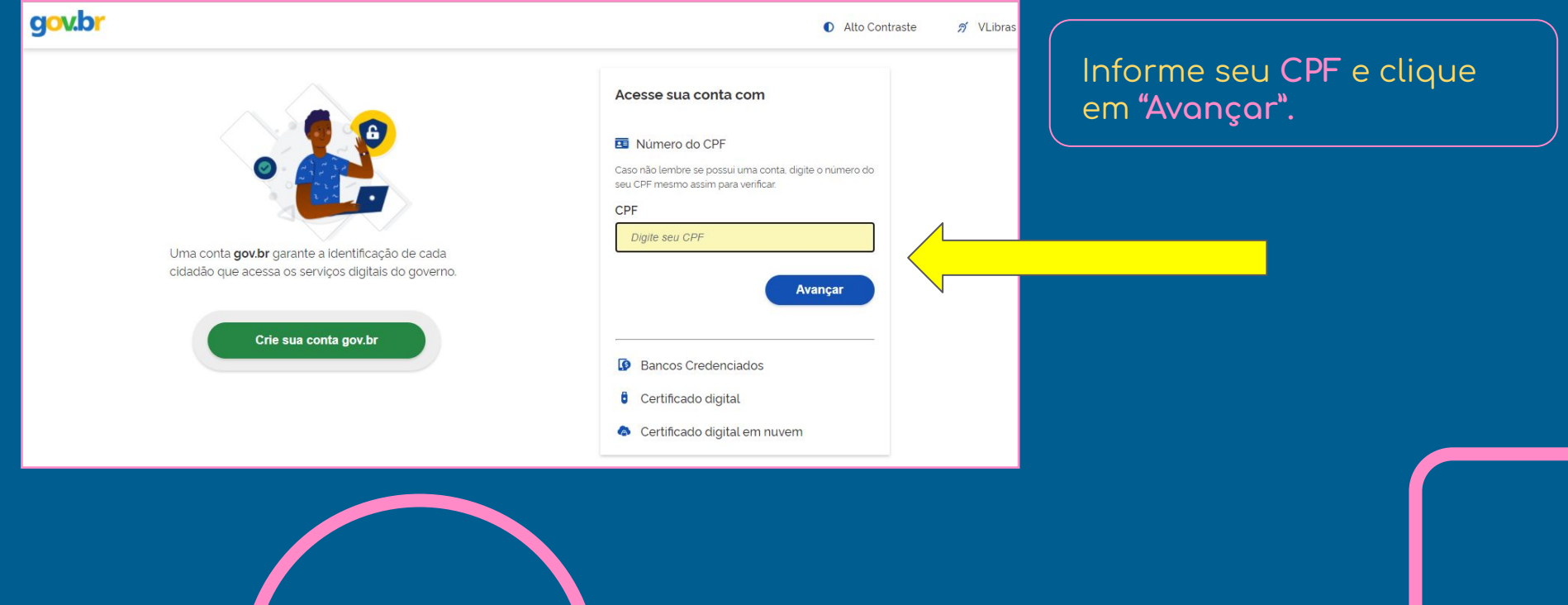

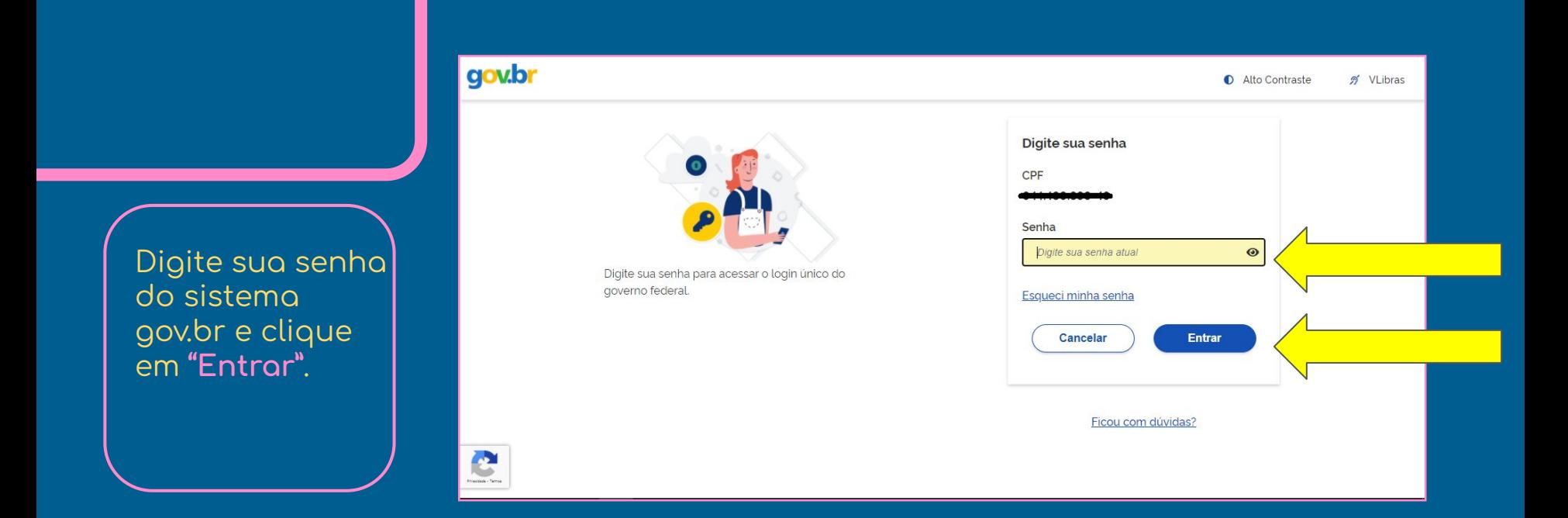

Caso você não lembre de sua senha de acesso ao sistema gov.br, será necessário recuperá-la. **[Confira aqui as instruções.](https://drive.google.com/file/d/1Pw5i1rY_1odITTsnOlmTQxX_VSpC1m2L/view)**

### No menu à esquerda, acesse o campo **Questionário do Estudante.**

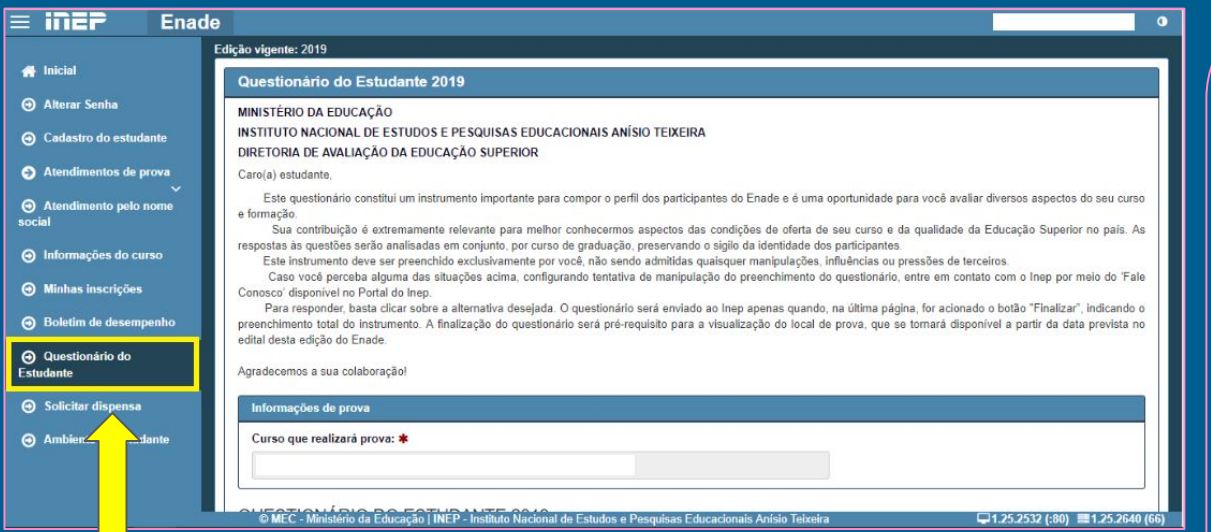

#### **IMPORTANTE**

Com a opção **"Salvar parcial"** você poderá responder a uma parte das questões e continuar a responder em outro momento.

Mas lembre-se: **somente após o preenchimento completo do questionário é que você terá cumprido esta etapa obrigatória do exame e terá acesso ao seu local de prova.**

## Preenchido o questionário, clique em **FINALIZAR**.

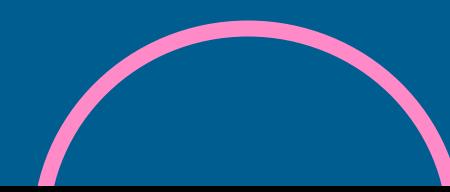

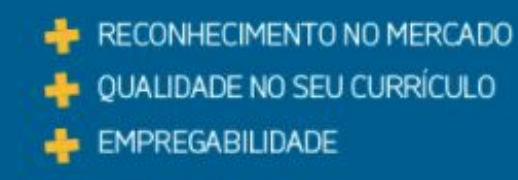

## Dúvidas? Contate-nos

Setor de Avaliação e Regulação [enade@univates.br](mailto:enade@univates.br) [www.univates.br/enade](http://www.univates.br/enade)

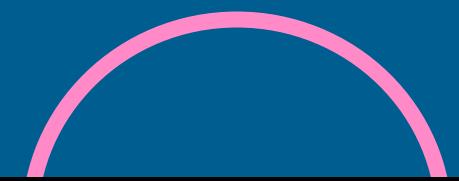